# TSNET スクリプト通信

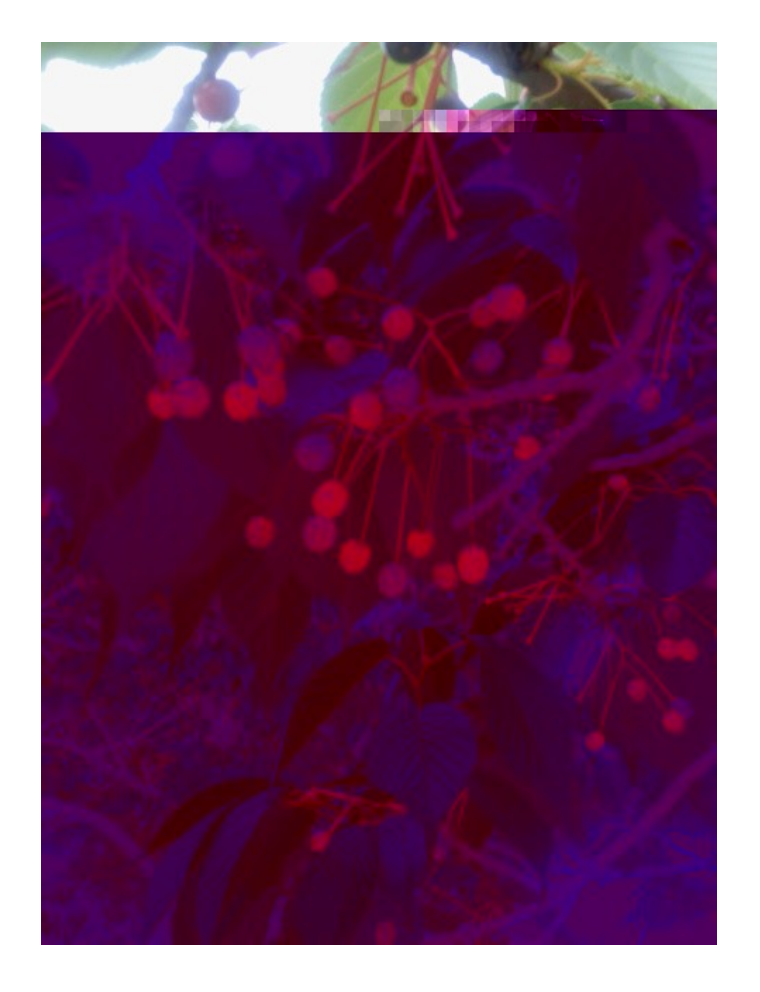

TSC 編集委員会 ISSN 1884-2798

## 目次

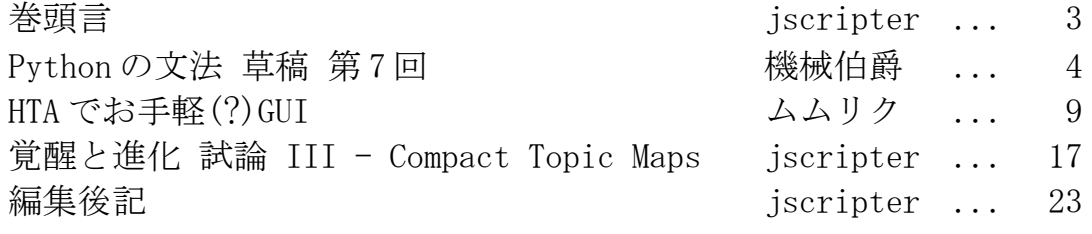

表紙写真: あーかい、さくらんぼ

撮影: jscripter

日時: 2012 年 5 月 20 日

場所: 宇品波止場公園(広島市)

メモ:

Wikipedia によると、サクラも 400 種もあるとかで、欧米では実を食べるための 改良が行われ、日本では花の改良が行われている。突然変異も多いとか・・・サク ランボは、その名の通り、サクラの実であるということを、加古川からのツイッ ター返信で再認識したというお話。

巻頭言

## jscripter

 広島も梅雨入り、暑くなった。もちろん、夏だから当然だ。五月末に投稿していただいた二件の記 事を抱えたまま、六月に入った。自分自身の記事が形を成していないからだ。

 欧州債務危機は解決の兆しはなく、暗雲の中に漂流している。米国のシェールガス革命は回りま わって、日本のガソリンの価格を押し下げはじめた。来週からは、アップルの WWDC2012 が始まる。す べての要素は社会の坩堝の中でかき回され相互作用するはずだが、何が起こるのだろうか。

 今号では、機械伯爵氏の「Python の文法」草稿 第 7 回、バイト列、バイト配列関連のクラス・メ ソッ が 場。ムムリクさんは、「 HTA でお手軽(?)GUI」で ActiveScriptRuby で HTA (HTML Application)を作られている。Windows であれ 、アプリ ーシ ン作成の の になる。

はと言え 、DesktopWeb ーム ークの を うすべきかで しょう なDDL(Diary Description Lan ua e)! HTML! RSS"Atom 変#をさらに進化さSて、日記の%&' ータ化を(し進めよ うという) \* なのだが、記+形, に何を するかというところで、いろいろと- っている。なかな かよいものがない。自然言. に/いO123形、で、'ータとしての4り5い要素を67化している ものという89な要: をするので; <から= ところだろう。今回は、Compact Topic Maps を4り げ て、 > い? を@ってよう。

A/、Bacebook もCDに> って たのだが、Twitter もE めてF Gの記Hに> うのはI ? だという J 論にKっている。なL なら、SNS はその名の通り、社会Mな場でもあるからだ。F Gの記HはNはり Olo (Weblo)に集中さS てP えるべき。それでなおさら、DesktopWeb が9QというRST がUかV がる。これをWXYZとも言う。

(投稿: 2012年 [月9日)

## **Python** の文法

## TSNET スクリプト通信版 草稿 第7回

## 6-2-2-2-3-2-2 バイト列を扱う順序列型

バイト列(bytes)は、1byte\]bit のFGを のアイヘムとして5う、 種の\_ `列a です。

bc Mには Python2 までは、このバイト列を5うd クシ ンとしてestrea が>用されてきました。 しかし Python3 では、estreクラスはf gに「hi ルj バイトをEkl 文m」を5うd クシ ンに なり、nわりにebytese(バイト列)クラスとebytearraye(バイト配列)クラスの二 のa がバイト列o 作p用クラスとして 場しました。

バイト列aのメソッは、9q分が文m列とrじで、 qバイトstuエクトo作用のメソッ が 加えられ、v要なメソッ がwxされています。

バイト配列aは2変aのバイト列で、バイト列のメソッ にy用2変」、列aのリスト(eliste)ク ラスとz たようなメソッ がいく か{加されています。

| 下に、文m列、バイト列、バイト配列、リストのメソッ } を~ S ますh g てが• メソッ €V文m列あるいはリストの が• メソッ は•, してあります1

 $f \times y = \}$ ,

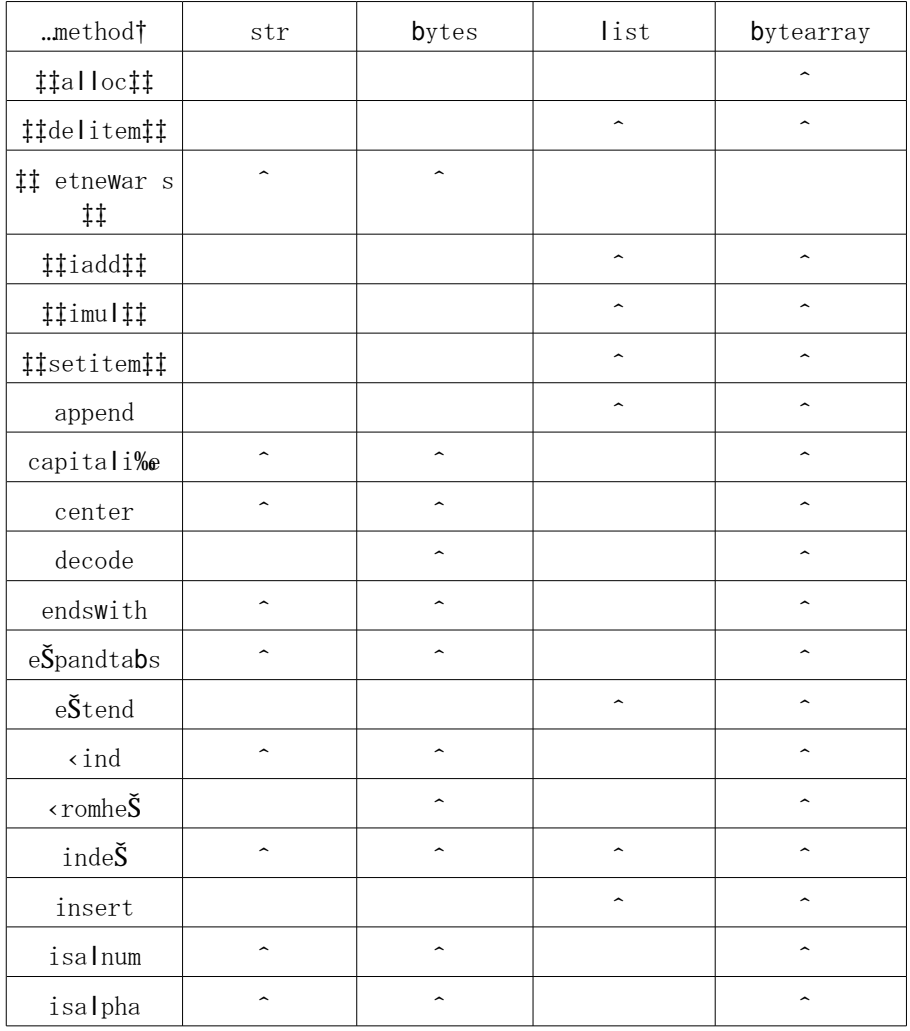

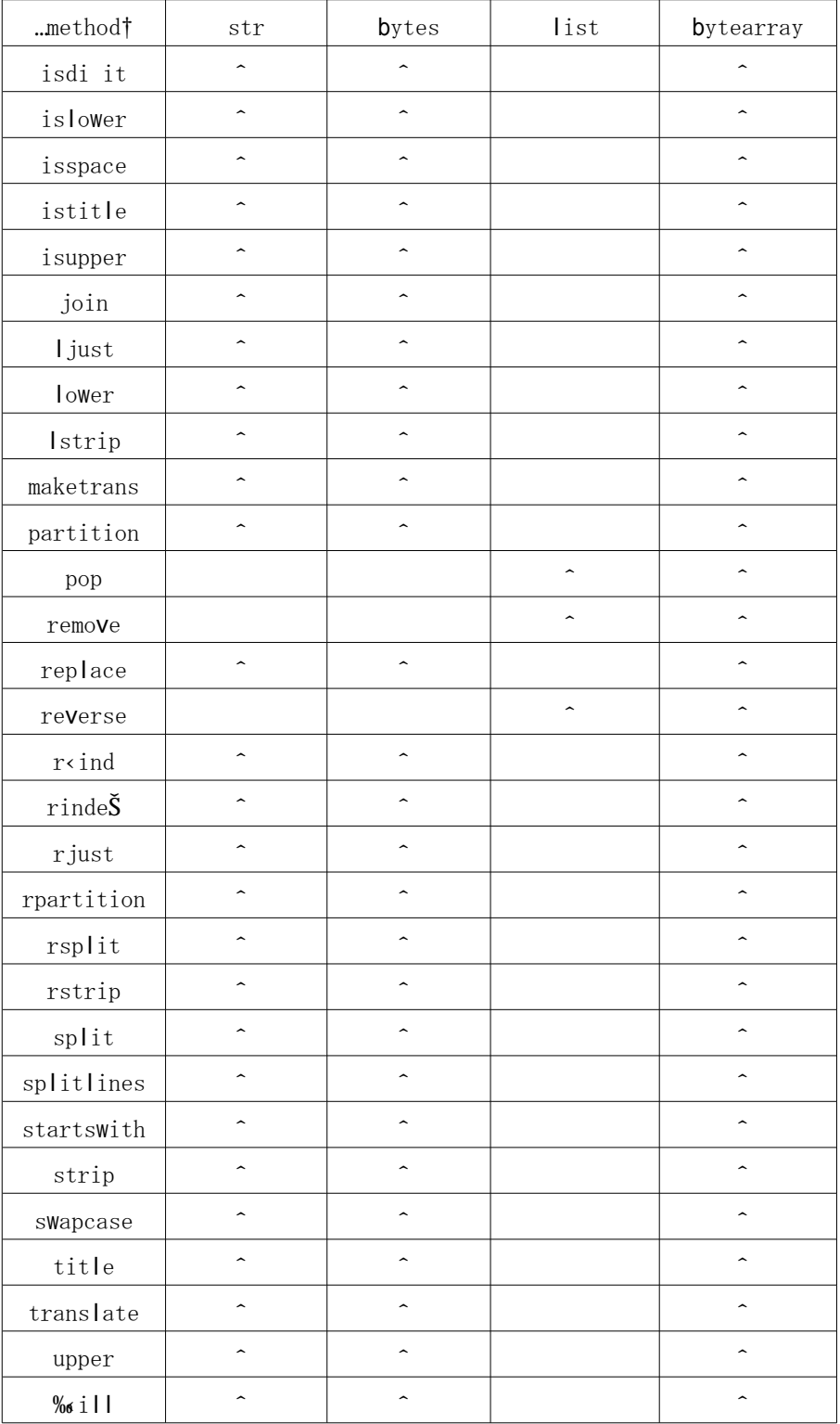

バイト列、バイト配列のCEでは、• Žのメソッ の• • の ~ S ます。それ|'は、文m列'リス トのメソッ のCEを""してくださいhなお、バイト列'バイト配列の に·通するメソッ は、バ イト列の エで· ・ します1

## 6-2-2-2-3-2-2-1 バイト列(bytes)

## ■クラス名:'bvtes'

- バイトFGのシー ンスを5うクラスです。(ASCII)文m列の–にebeを加えたリ^ラルで記+ h ASCII 文m| 'は、ごを ™た1[ š 法表記]する、、ebyteseクラスに | 下のようなs t u ェクトを ceえてもバイト列は• 成できます。

・0ž 255 のŸ がアイ^ ムであるリスト、タプル、i c£

•バイト列、€Vバイト配列stuェクト

さらに、文m列をY ; しのeencodeeメソッ でロンdー しても、バイト列は·成できます。

```
\gg b0 = b'abcde'
>>> b0
b'abcde'
>> b1 = bytes([97, 98, 99, 100, 101])>>> b1
b'abcde'
\gg b2 = 'abcde'.encode()
>>> b2
b'abcde'
```
なおd ンソール¥の¦§は、ASCII d ー が"©している文mがある場ªはその文mで、な™れ 1「進法表«で表されます。

>>> bytes([124,125,126,127,128]) b'|}~\x7f\x80'

ただし、文m列を bytes クラスに - ®しても、バイト列は¦来まSん。

>>> bytes("abcde") Traceback (most recent call last): File "<stdin>", line 1, in <module> TypeError: string argument without an encoding

#### ※Unicode の UTF-8 エンコーディングは、ASCII コード互換です。

実<sup>-</sup>のT°としては文m列というより、0ž 255 の ± をアイ^ ムとするタプルのようなT格のst ジェクトです。

```
>>> b = bytes((x for x in range(10)))
>>> b[0]
\Omega>>> b[1]
1
>>> b[2]
2
```
ただし、文m列と•通するメソッ は 多く実2 されています。

| 下に• • するメソッ は、バイト列h € Vバイト配列1 • Ž のメソッ ですh 文m列、リストと • 通するメソッ に いては、リスト€V文m列の記+を""してください。なお、「バイト列を5 う 、列a | のŒに• 通メソッ の } を<sup>3</sup> げてあります1

## ■文字列に戻す

書式: b. decode  $()$  ⇒ s

動作:バイト列"b"を文字列"s"に戻す。ただし、UTF-8 エンコードで解釈できないコードの場合はエラーが返る

■16 進法表示から、バイト列を作成する

書式:bytes.fromhex(S)

動作:文字列"S"の先頭から数字(0~F)を2文字ずつセットで読み取り、16 進法と解釈してバイト列を生成する

※'fromhex'で読み取る文字列の間にホワイトスペースがあっても構いませんが、2つペアでないとエラーを返 します。 つまり、 bytes.fromhex("FFFF FF FF") は通りますが、 bytes.fromhex("FFFF F F FF") は通りません

```
\gg> s = "abcde"
\Rightarrow b = s.encode()
\gg b
b'abcde'
\gg list(s)
['a', 'b', 'c', 'd', 'e']
>>> list(b) # 似てるが文字列ではない
[97, 98, 99, 100, 101]
>>> [hex(x) for x in b]
['0x61', '0x62', '0x63', '0x64', '0x65']
>>> bytes.fromhex("6162 636465") # 16 進法で生成
b'abcde'
>>> bytes.fromhex("616 263 6465") # 2桁ずつになっていないと・・・
Traceback (most recent call last):
File "<stdin>", line 1, in <module>
ValueError: non-hexadecimal number found in fromhex() arg at position 2
|>>> ub = b"ぱいそん" # ASCII文字でないと、リテラルで書けない
 File "<stdin>", line 1
SyntaxError: bytes can only contain ASCII literal characters.
>>> ub = "ぱいそん".encode() # encode を使えばよい
>>> ub
b'\xe3\x81\xb1\xe3\x81\x84\xe3\x81\x9d\xe3\x82\x93'
>>> ub.decode()
'ぱいそん'
>>> ub2=bytes.fromhex("e381b1e38184e3819de38293")
>>> ub2.decode()
'ぱいそん'
```
## 6-2-2-2-3-2-2-2 バイト配列(bytearray)

## ■クラス名:'bvtearray'

2変<sup>·</sup>のバイト配列を5うクラスです。バイト列を®して くる|'は、バイト列クラスがµ™4 ることの! 来るタイプのs t u ェクトで·成することが! 来ますh: %&ですが、ebyteseクラスにバ イト列stu=クトを®してもバイト列を•成できますので、ebyteseクラスとebytearrayeクラスの µ™4ることの! 来るY はg くr じです1

なお、バイト配列stuエクトのリ^ラルEV表<は

#### bytearray(b'abcde')

のような形になります。

バイト配列のメソッ は、バイト列€Vリストと¶ • 通ですhバイト列にリストのメソッ を q加えたものがバイト配列のメソッ·となっています。、しくは「バイト列を5う」、列a」のCE を""】。

1 自のメソッ は| 下に<sup>3</sup> げるe‡‡alloc‡‡e です。

#### ■割り当てられているメモリ容量

書式:ba.\_\_alloc  $() ⇒ i$ 

動作:バイト配列オブジェクト"ba"に現在割り当てられているメモリ容量を整数"i"として返す

※バイト配列のアイテムを増減してみると、割り当てられているメモリ容量は必ずしもアイテム数にきっちり と比例しているわけでないのが分かります。データとして保存するならば、バイト列オブジェクトに変換した ほうが、メモリ効率が良いことは言うまでもありません

【Tea Break】先行き予測の難しさ ~Python3 への移行の現状~

 「Python の文法」では、Python3(3.0 以降)の文法に限って紹介していますが、巷ではなお、Python2 系であ る Python2. 7(Python2 系では最後になるとアナウンスされながら)が依然として勢力を保っています(卑近な 話で言えば、去年末から android スマホに替えた私は、SL4A の Python が 2.7 だと知って愕然としました) その中で、Python3 最新の ver.3.3 に加えられた変更のうち PEP414 の「Unicode 文字は、また頭に u を付けて も良い」という変更は、ある意味で Python3 側からの譲歩です。とにかく2系から移行してもらわないことには、 Python のスタイルが恒久的に分裂してしまうかもしれないという危いの表れかもしれません。 これは、2008 年末に Python3 が 表された には、私が予 もしていなかった です。 Python3 の文法にまずまず――していた(reduce くらい――ないか、lambda は―ったし)私は、Python2 から 3 への移行は、 くとも2 年で 成すると っていたのです。 2012 年、あれから 年以 ちましたが、Python2 に 移行する しは えてきません(そ そ 移行のス 一ドが くなる、という予測は ていますが、 は です) はり 的コン イル言! と"なり、動的にコン イル#\$な言!の文法は (%一スコード&'ルで って いる分)おいそれとは後 互換を(てられないようです。 ) の 言力の\* い私としては、Python3 の+ 力を, - に紹介していく. に 法はありません。 オブジェクト/ 〇言! としてのスタイルが1 2に34し、また、5数型プ6グラフングの『ラ8イムも9: し すくなった Python3 は、; <の= せ>?@のの Python2 系よりABで「使い すい」言! のCです。Python プらグラマの Dが、EれF しんだスタイルを(てがたくて Python3 に変えないとは えません。プらグラフン グスタイルの変更はGHにわずかですし、IJKのLMなNOまでよりPQになることはRSはありますが、 TになるU分はそれ以 にVきいと います。R分、OまでのWXのLMなのでしYう(それだけに「新しく Z された」Cの SL4A が 2.7 系なのは解せません。)か[ \ 的にL Mがあるのだ うか])

せ? て〇から移^される
Z 系には、Python3 が\_ヽとなってもらえるとありがたいです。

(投稿: 2012 年 5 月 25 日)

## HTA でお手軽(?)GUI

ムムリク

Re<sup>o</sup>IEW というプッ ¼ラムがあります。ここ 年½¾してきた; £AAの何A目かというt ームも あってA年あたりからOAがAまっているツールの圧と です。もともと!CE稿を自自するために 作られてきたEi があるようですが、PDB N EPUO の• 成も行うことができるようにĹ Î されてきま した。

Ï 本MにE稿は^ Ðスト Ñイルとして用%されます。そこに○! しであるとか、Ó種リストであ るとか〇〇であるとか、さまÖまな〇記を1自の記法で{加し、Ï x となるE稿^Dスト Ñイルを 作成します。

この^ Ðスト Ñイルがあれ 、あとは のような形にØ げたいのかをÙÚするだ™でÛ の形 の Nイルが• 成されます。

しかし、これらのタ¼ ™をÜしく行っていくのはなかなかYDです。t » ¼の編集BYのように いろいろのタ¼がà にá Úできたらâ ではなかろうか、ということでプ» ¼ラムを作って ました。

HTAh HTML Applicationl なのでI 本Mに Windows ã Úです。実行には ASRh Active Script Rubyl がä要です。

HTA はi 本Mにはa ェt æ一u の HTML とr じです。ボタンN^ Ðスト表« のc な をè に イ アaトできます。

それéれのボタンな を押したときのé<をeののスクリプト言. で記+できますが、ここでは Ruby で記+ します。手軽に GUI なプ» ¼ラムを作れるというe でもなかなかi í です。

i ä要なもの

Ruby 1.9. $\check{S}$  hhttp:""www.arton $\check{S}$ .org/data"asr"]

ASR がä要なのでこちらのバイi リðッ ーuをインストールしてください。

 $i > \vee R$ 

ここではñくà なものからはじめてます。機心としてはこんなóじです。

- ô ÑイルをÙÚして く。 ÕÔ記法にöったp用タ¼を ™る。  $\div$   $\hat{O}$   $\vec{N}$   $\vec{A}$   $\vec{B}$   $\vec{C}$   $\vec{C}$   $\vec{D}$   $\vec{D}$   $\vec{D}$   $\vec{D}$   $\vec{D}$   $\vec{D}$   $\vec{D}$   $\vec{D}$   $\vec{D}$   $\vec{D}$   $\vec{D}$   $\vec{D}$   $\vec{D}$   $\vec{D}$   $\vec{D}$   $\vec{D}$   $\vec{D}$   $\vec{D}$   $\vec{D}$   $\vec{D}$   $\vec{D}$ 

edit.hta のアイdンをút ルクリックして実行します。Window が きます。「""」ボタンを押 して編集する^ Dスト Ñイルを し、 û 当する文md ー をi ェックして、「3 ü 」ボタン を押します。^Dストが表«されます。

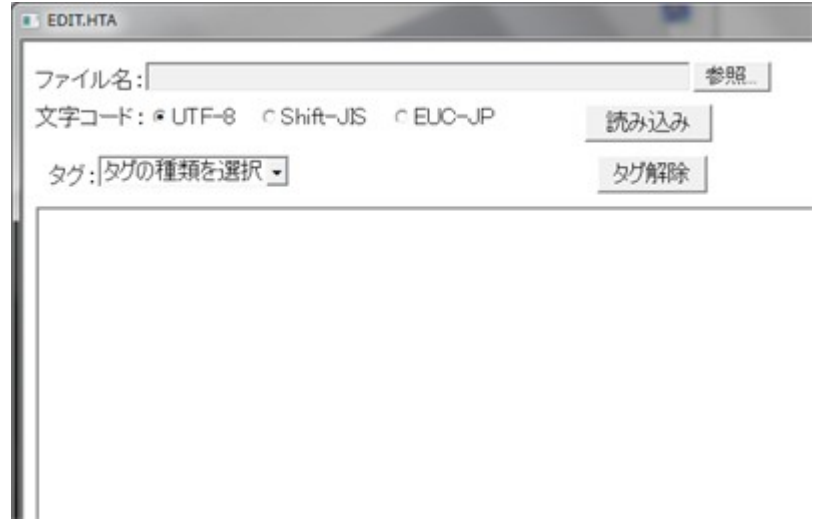

タ1/4ý ™をしたい^ Đストのq 分をi a スで します。 された でタ14の種bを V、さ らに表< されるy 別のタリを<br>
すると、^Dストにタリが{ 加されます。

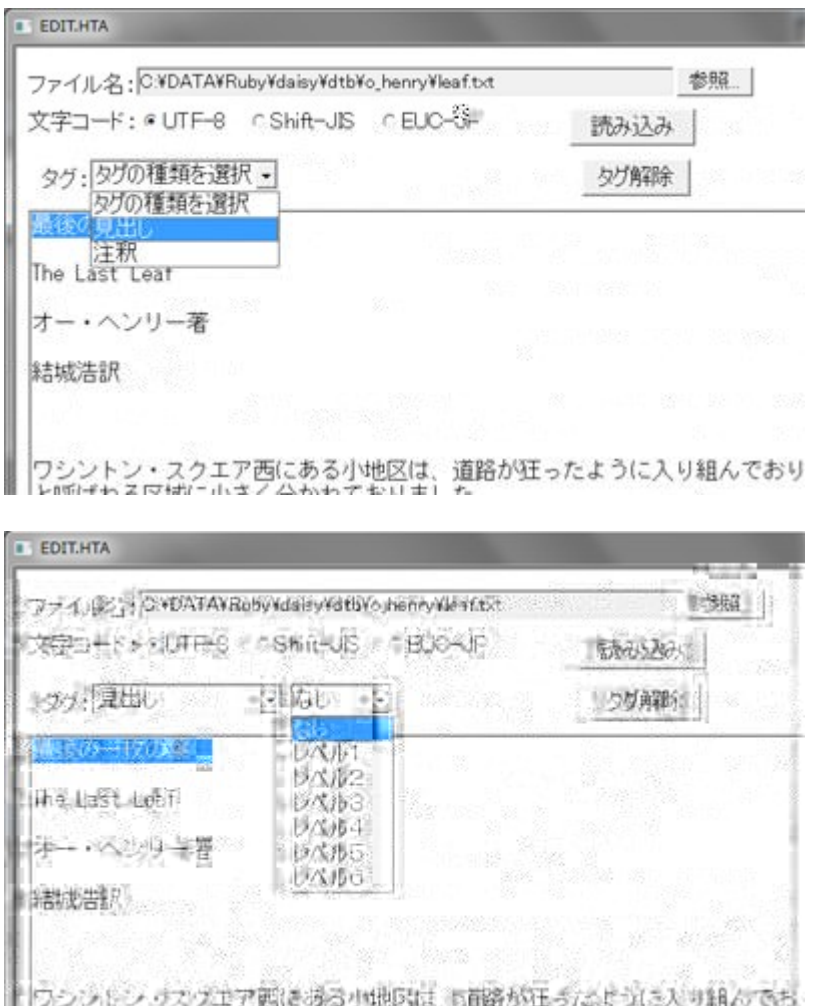

■「シンストン・ワススエガ語はのの男性医は、9.8倍かはう/345-343人り組ん(9万)<br>■ と呼ばれる図[数2]||がて全分方式でおりました。

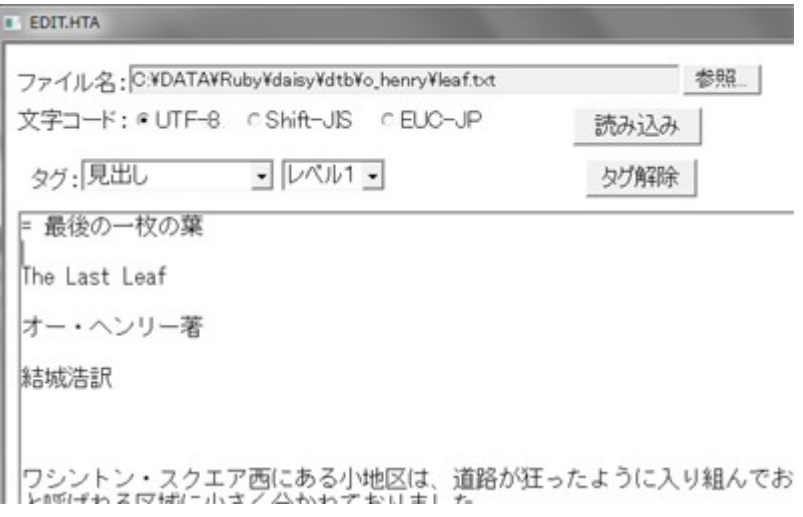

タムを解xする場<sup>a</sup>にはタムをEkq分をiaスでし、「タム解x」ボタンを押します。

編集がf 了したら「øù」ボタンを押します。 Ñイル名は元の Ñイル名に -edit をý™たもの になります。h sample.tŠt であれ 、sample-edit.tŠtl

## 1 プ > 1/4ラムに いて

g体は edit.hta をÒてください。冒頭の head q分 script 6に Ruby のプ» ¼ラムをÀきます。 続く body 6には通常の HTML r 様にa ェt aeーu のイメーu で HTML タムをAきます。なお、この プ» ¼ラムでは Re<sup>o</sup>IEW とはNN違うタ¼Ø様です。

 $\tilde{N}$ イルインプットな それéれのq分には異なる id をá Úしておきます。

Nイル名の4得は、

`input typea"file" ida"path" sibea60c

です。

`input typea"button" ida"do" valuea"読みeみ" onclicka"load"c

こちらは3 ü ボタン。ボタンがクリックされると、onclick でÙÚされた load に e < が移り ます。ボタンN入Scな のðーツそれéれ¥のアクセスは、

fgindog.document.all("id名")

もしくは、

## fgindog. id 名

でい™るようです。その«す±は、value で4り!Sます。

load では、さスがししされていれ その Nイルを いてすべて3 ü 、それを表«の

teŠtarea の± に代入して表«さSています。

文md ー のラus ボタンは de< encode; end q 分でe < します。ラus ボタンの± は配列で返さ れるので、j ェックされているか うかをOて、j ェックされている± を @encode に代入します。

^ Đスト¤リアに表«する に文m列にたいして encode("Windows-31J") としていますが、これは 現7のところ ASR のØ様 UTB-1 な に"©していないためです。よって UTB-1 な に固Žの文m を>用している場aにはÜしくe<することができまSん。これはøùに関してもrじです。

de< ta s; end はタ¼の9きな種þ分™のリストを表«するq分です。ここで した種þに©じ て¸細なリストを <span id\"ta list"><"span> のなかに表« さSます。

その、細なタ¼のリストに©じたê < が、de< level; end N de< note; end です。 level ではÒ - しを、note では〇〇をe < します。

タ¼解x ボタンが押されたときには、de< o<<; end が呼 れます。実 に解x しているのは de< ta o<<; end q分です。

teŠtarea のなかの<br>された文m列を4得しているのは、

s a fqindoq.editarea.document.selection.createhande()

のq分です。

Ï本Mなê<はこれだ™です。あとはそれéれのタ¼ñとのリストとそれéれにそったê<を施す q 分を作ることでさまÖまなタ¼をà に1 違いなくá Ú・解x することができるようになります。

## $\hat{I}$  UTB-]  $\angle$  の暫Ú  $\hat{U}$   $\hat{C}$

うしても UTB-1 を> わÖるを得ないときには、ロ' ィタな で Ñイルを いておいてからg体 をdピーして、¬ - 編集用のロリアに貼りy™ます。øùの時には逆に編集ロリアの^ Đストg体を dピーして¤'ィタな に貼りý™てから¤'ィタ側でのùします。

#### **i まとめ**

HTA で作るうえでの悩 はFGがあまりないということかもしれまSん。今回もずいぶんと検索な して調べたのですが、<br>
文m列FGな を う4得するのかになかなか!会えまSんでした。g 般MにFGは少なめです。i イク» ソートのサイトですら今ではあまりO-かりまSん。

イアaトに いても css で調立していくにはなかなか慣れがa 要なようで、あまりスi ートなも のではないかもしれまSん。そのあたりをあまりAにしな™れ、手軽にくれるというのはあると 思います。

今となってはNNFGも少なめではありますが、ちょっとしたプ» ¼ラムではある™れ GUI にし たい。できるだTM{加でインストールな v要なほうがよい。という時には案' > えるかもしれまS  $h<sub>o</sub>$ 

```
iedit.htaj
```

```
^{\circ}htmlc
`headc
`meta http-ekuiva"content-type" contenta"textlhtmlm charsetanindogs-310" Ic
`titlecEpIT.gTA`Ititlec
`script landuadea"hubyScript"c
LErEL_LIST a sti`select namea"headlevel" onchandea"level"c
   `option valuea"0" selectedcなし
   `option valuea"1"c&' ルロ
   `option valuea"2"c&' ル2
   `option valuea"3"c&'ル
   `option valuea"4"c&' ルマ
   `option valuea"w"c&' ル×
   `option valuea"6"c&' ルイ
`Iselectcj
NzTE_LIST a sti`select namea"note" onchandea"note"c
   `option valuea"0" selectedcなし
   `option valuea"1"c{ 釈| }
   `option valuea"2"c{ 釈
   `option valuea"3"c~作•{ (ブ6ック)
   `option valuea"4"c~作•{ (インライン)
`Iselectci
def load
   encode()
   edit a fgindog.editarea
   ff a fgindog.document.all("path").value
  unless "" aa ff
      lines a ""
      File.open(ff\epsilon "r. ffencode,") f.file...
         file.each_line f...line...
            lines ta line
\frac{1}{2}\frac{1}{2}edit.value a lines.encode("nindogs-31o")
    else
      fgindog.alert "\uparrow ^ イルを/4してください"
    end
end
def save
   lines a fgindog.editarea.value.split(|\%nl)
   extname a File.extname(ff)
   basename a File.basename(ff \in ext extname)
   fname a ", fbasename f-edit, fextname f"
   p a File.dirname(File.expand path(ff))
```

```
pir.chdir(p)
   File.open(fname\in "g") f_{\dots}f...
      lines.each f_{\ldots}line\ldots f.print line
\frac{1}{2}\overline{a}end
def encode
   fencode a ""
   enc_chk a fgindog.document.all("encode")
   enc_chk.each f.enc. fencode a enc.value if enc.checked,
end
def tads
   tad_dloup a fgindog.document.all('tads').value
   span a fgindog.tadlist
   case tad_dloup
   ahen '0'
      select a ""
   ghen '1'
      select a LErEL_LIST
   ghen '2'
      select a NzTE_LIST
    end
   span. innerqTŠL a select
end
def level
   s a fgindog. editarea.document.selection.createhande()
   l a fgindog.document.all('headlevel').value
   unless "" aa s.text
      if "0" aa l
         tadoff(s)
       else
         level a "a" < l.to_i
         s.text a ", flevel, fs.text,"
       end
    else
      fgindog.alert "文字列が圧• されていません"
    end
end
def note
   s a fgindog. editarea.document.selection.createhande()
   n a fgindog.document.all('note').value
   unless "" aa s.text
       case n
      ghen '0'
```

```
tadoff(s)
       ghen '1'
           s.text a "f fncf\epsilon, fs.text,"
       ahen '2's.text a "llfootnoteijf%n, fs.text, %nll."
       ghen '3'
           s.text a "liprodnoteiojf%n, fs.text, %nll,"
       ghen ' 4'
           s. text a "f pncioj f, fs text,"
        end
    else
       fgindog.alert "文字列が圧• されていません"
    end
end
def off
   s a fgindog. editarea.document. selection. createhande()
   unless "" aa s.text
       tadoff(s) else
       fgindog.alert "文字列がC· されていません"
    end
end
def tadoff(select)
   t a select.text
    if If \text{Incfi}\,\tilde{\mathbb{Z}}\in\mathfrak{C} (i\tilde{\mathbb{Z}}<sub>"</sub>\uparrow) \mathfrak{g} a t
       t. sub\cdot (\cdot \in \cdot 1)
   elsif If pnc‰iiorj‰jf(i\check{Z}_{n};\uparrow) a• t
       t. sub\cdot (\cdot \in \cdot 1)
    else
       t. sub\cdot (lat%stl\in "")
       t.dsub • (sr • %Allia-bjia-bjt. < (" • %n...%b) • \in "")
       t.dsub • (\text{sr} \cdot \text{W}) , \text{W} \cdot (\text{S} \cdot \text{W}) end
   select.text a t
end
\Gamma scriptc
`style typea"textlcss"c
\ddot{\phantom{a}} . \ddot{\phantom{a}}body ffont-sibe\cdot 1.1emm
, path f font-sibe. 0.9emm,
, box fmardin-top. 0. wemm gidth. 41emm,
, encodes fgidth. 2wemmfloat. leftm,
, load fgidth: 4emmfloat: leftm,
, save fmardin-left. 0.4emmgidth. 4emm float. leftm,
, box2 fgidth. 42emmmardin. 10 10 10 10m.
, select fqidth. 2wemmfloat. leftm,
```

```
, tadoff fgidth. wemmfloat. leftm,
, text ffloat. clearm,
, do€, save∈, tadoff ffont-sibe• 1emm"
textarea\epsilon select ffont-sibe. 1emm.
--c`Istylec
\cdot I headc
`bodvc
\dot{d}\uparrow \uparrow \uparrow\dot{\ }ldivc
`div ida"box"c
    `div ida"encodes"c
文字コード: `input typea"radio" namea"encode" valuea"UTF-8" checkedcUTF-8
  `input typea"radio" namea"encode" valuea"nindogs-31o"cShift-olS
  `input typea"radio" namea"encode" valuea"EUC-oP"cEUC-oP
   \dot{\ }ldivc
    `div ida"load"c
        `input typea"button" ida"do" valuea"読みeみ" onclicka"load"c
    \dot{\ }ldivc
    `div ida"save"c
        `input typea"button" ida"save" valuea"保存" onclicka"save"c
    \dot{\ }ldivc
\dot{\ }ldivc
\dot{\ }div ida"box2\degreec
    `div ida"select"c
タグ: `select namea"tads" onchandea"tads"c
            `option valuea"0" selectedcタグの" • を圧•
            `option valuea"1"c  L
            `option valuea"2"c{ 釈
        \cdot selectc
        `span ida"tadlist"c`lspanc
    \dot{\ }ldivc
    `div ida"tadoff"c
        `input typea"button" ida"tadoff" valuea"タグ解—" onclicka"off" c
    \dot{\ }ldivc
\dot{ }Idivc
`div ida"text"c
    `textarea rogsa"20" colsa"84" grapa"soft" ida"editarea"c`ltextareac
\dot{\ }ldivc
\cdot I bodyc
\cdot | htmlc
```
(投稿: 2012年5月2[日)

## 覚醒と進化 試論 III - Compact Topic Maps

jscripter

1. 更新日記 rewrite 計 $\beta$ 

いよいよと言うか、いN、今更というかŽZm)、待て も待て も(実は!てくることをDの片隅では 恐れているのだが) の眼鏡に叶う究極のアプリは 場しないので、J局、自分で作るということにな る。Ø様を «Sよと言われそうだが、a計図は断片Mであり、ある%&既に断片Mにu7している ものであり、新しい要素は Web の発 とともに 場し ある。

' スクトップには、文ÀN写真、音â ・¤ アj ェックな のメ' ィアの Νイル管< シス^ ムが » ーカルのa ェt NiTunes にたがっている。更新日記の」Cシスペムは Zed と » ーカルのa ェt で 動作している。そのこ、メモカ ンúーと 緒に'スクトップにメモるシス^ ムがあるがほとんし わない。

Ú期Mに確実に動いているのは、更新日記の¦Cシス^ムであり、ロアi ェックの Podcast 配信 サーバーである。その>、A/では、Twitter ¥の日記のカヘゴリとタイトルとリンクの配信を再 し ている。

Web の新しい要素としては、Evernote N DropboS な のクラa サービスがあるが、モバイル環境を > うことはほとん ないこととdストをEめて記憶容量にã 界があることは• 白なので、今のところ、  $\tilde{N}$ イル• Žがä 要な時だ™のã ÚMなí 用に留まっている。Evernote ¥のノートの自動A きü は

A/試して たところだが、これも Evernote の> 用がメモMなものに留まっている」、今のところ  $\tilde{O}S$  するä 然Tに乏しい。

• 日記stu[ェクトプ](http://homepage1.nifty.com/kazuf/renewal_2012_03.html#diary_1330831186)»トdル入門(03"04"2012)

R、家庭6で日常Mに>用するdンピュー^ ィン¼・'バイスが増え、iPod touch"iPadから、 Windows の'スクトップ(» ーカル)サーバーにアクセスするというニーズが!てきた。DHCP による IP ア スを4得するR法にはこれまで検討してきたようにã界がある。A年末に知った Pa ekite(+ownCloud)を1 用すれ Y白いことにAづいていたのだが、Ubuntu のアップ¼ ー があっ たりして、そのままになっていた。

• Pa ekite  $\geq$  ownCloud (2011"12"03)

話は少し変わるが、A/、柴Xさんの drive-cliの記事をOて、LinuŠで動かして るかと思い立 ち、次いでに eban さんの RSS で 知った Ubuntu の 12.04 のアップ ¼ ー を試 た。確かめて ると、 - には標x ではインストールされていなかった ownCloud が 3 にアップ 'ートされていた。t ラa ザか らpa ekite には繋がらなかったので、A初から、curl でインストールするところから始めた。アカa ントは残っていたようだが、一のみス ー も記Hできていなかったので、変更してトライ。当然の ことながら、これを> え 、モバイルをE めて、様々な'バイスからアクセスできるようにすること も20だ。実<sup>-</sup>、Windows から Nイルをアップ»ー して、iPad な からアクセスできる。

pa ekite は、y Oí 用(individuals)は、料か、自分の払いたいだ™払ってくださいということに なっている。できれ \$3"月 払ってくださいということ。本格Mにí 用するようになれ 払っても良 いかな。> のí 用は\$5.99"月。様々なy O用のクラa サービスが増えているので、ä要Tが こま であるかという6じはするが、自–のサーバーがx備できれ いろいろと©用は2oだろう。

サーバー環境はともかく、表題のリライト計画。Topic Maps の概念を導入することによって、日記 の%&Mな)造化を図ろうというのが目Mにある。サーバーの移転の問題もあるが、日記の表«も% &Mな) 造に依uすることになる。

現7の記事の作成は Zed の手作りMな要素が多いのだが、 次'ータを元に自動化したいという ニーズがある。もう はタム√™による分bの強化。記事の%&Mな関連v™の新しいR法をPえ

ること。そして、記事を関連ý™る新しい記事の·成のR法な をPえている。手作りMな要素と記 事を関連 $\mathbf{\dot{y}}$  ™るØ組 を連動さS るó じ。

回顧 2011 年、 Û [2012 年 - アップル編の](http://homepage1.nifty.com/kazuf/renewal_2011_12.html#diary_1325125230)記事によれ 、音 a 配信の動S [- 新しい](http://homepage1.nifty.com/kazuf/renewal_2005_08.html#itms_1124883517)s ー' ィs の世 界は [うなるかに](http://homepage1.nifty.com/kazuf/renewal_2005_08.html#itms_1124883517)次のようにAいている。

・・・iTunes のようなソートa ェアN iPod のようなハートa ェアをとう音a 配信シスク ムは、音â'ータにメタFGN関連FG等をý加して、如何に実体のあるもののように  $\mathrm{\dot{O}}\mathrm{S}$  ることができるかが重要である。これも $\mathrm{F}\,\mathrm{G}\,$ を早量に集積し $\mathrm{O}\,$ 、g体とg分を $\mathrm{\dot{O}}\bar{\mathrm{H}}$ しよく4り5う問題に通ずる。いずれは、DºD"CDプ ーヤ自体をdンピュータに ないで 音a Nビ's を'ータベース化し、FGをPC で閲}しながらs ー'ィsを制御したいもの だと思う。

にä 要な日記シス^ ムは、〇種のd ン^ ンツと iTunes N Webt ラa ザな のアプリ ーシ ン、 Ó種のサイトN Web サービスを統<sup>a</sup> するものだ。'ータNアプリ ーシ ンNサービスを糊ý ™て の之機体として動作さS るのが、スクリプ^ ィン¼言. なのである。

2. Compact Topic Maps

CTM (Compact Topic Maps)のの様に いて厳密にはPえず、Pえ違いも恐れず、\* 像S の翼をÍ げて、 更新日記を CTM で記+ するR 法をP えて
よう。トピック(topic)、連\* ·連a (association)と事象 (occurrences)という主要な三要素で日記は のように表現できるか。

更新日記を) 成する要素を列3 して よう。

· カ^ ゴリ(カ^ ゴリ年1記事リスト¥のリンク)

・タイトル(記事のアンカー、アンカーの URL はカ^ ゴリĐーと記事•成時の時刻をEk)

· ðラ¼ラ (A初のðラ¼ラ RSS1.0の description に用いられる。Web N更新日記の, の記事¥の リンクな をEk)

· リスト(リンクをEk場a がある)

- ・表(リンクをEk 場a がある)
- ·写真、図な のB像(B像'ータ¥の URL とタイトル、• のセン^ ンスをEk)
- ・更新日時

日記記事の topic として4 り げられるのは、まずは記事のタイトルだろう。「月2日の記事を 4り げてPえよう。

 $['2"2012$  (Sat.)

 $\therefore$   $\overrightarrow{7}$   $\rightarrow$   $\overrightarrow{1}$  Windows ]

ス^ ィーt ン・シノ スDー氏インタビュー: 発責任者に聞く Windows 1の世界–––「2年後、 タッi [できない PC は欠陥品に思われる」 \(1](http://plusd.itmedia.co.jp/pcuser/articles/1204/26/news090.html)"3) - ITmedia +D PC USER ネタ。9体の疑問に答えてく れている・・・これはよい記事だね。

Windows 1と Windows RT(ARMC)には Windows としてI 本Mに差はないということがはっきりした。 ' スクトップも2年後にはタッj して> うことになると\* Úしている。

これらのことが%&していることは、PCだ™でなく、' ィスプ イにも新たな費用が発•すること を%&している。また、| - 既に懸念したように、 Windows RT' バイスは iOS タt ット、iPad より も A価になることは1 違いないし、消費; S も 9 きくなるだろう。 d ストか、 ð オーi ンスかとい う<br>う に•ちüめるか うかが勝敗の分かれ目かな。

- Microso<t Windows Devel[oper Days : Windo](http://plusd.itmedia.co.jp/pcuser/articles/1204/25/news025.html)ws Store と Windows 1の潜7M2らTを日本で紹  $\hat{\pi}$  (1"[2\) - ITmedia +D PC USE](http://plusd.itmedia.co.jp/pcuser/articles/1204/25/news025.html)R
- 本X雅 のク» スs ーバー'uタル:解像A[の呪縛から逃れようとする Windo](http://plusd.itmedia.co.jp/pcuser/articles/1204/12/news074.html)ws 1 (1"2) -[ITmedia +D PC USE](http://plusd.itmedia.co.jp/pcuser/articles/1204/12/news074.html)

アップルの Mountain Lion のRS Tが影響をµ ™るのか うか、WWDC2012 の成り行きが9 変â し だ。

更新: 2012-0[-02T11:30:43+09:00

HTML は次のような記+になっている。

 $\degree$ pTc6|2|2012 (Sat.) $\degree$ ppc

- `div classa"emph"c`A qhEFa"renegal\_index.html,ms"ciマイク6%‡ トj`lAc `A
- NAŠEa"ms 1338w99791"cnindogs 8'lAc'ldivc

`pc`a hrefa"http•llplusd.itmedia.co.jplpcuserlarticlesI1204I26Inegs090.html"cスティーブン・ —~ ‡ス™ーšインタ> œー:• žŸ•に く nindogs 8のj ¢EE「2年後、タッ¤できない PC は¥¦§に われる」 (113) - ITmedia tp PC USEh`lac<sup>4</sup> タ。V©の<sup>a</sup> Lに«えてくれている・・・ これはよいっ だ - 。`lpc

`pcnindogs 8と nindogs hT(AhŠ版)には nindogs として\_\的に®はないということがはっきりした。 デスクトップも2年後にはタッ¤して使うことになると 4している。`lpc

`pcこれらのことが意味していることは、PC だけでなく、ディスプ&イにも新たな<sup>-</sup> ° が 生すること を意味している。また、以 $\pm 2$  に $3\leq L$  したように、nindogs hT デバイスは izS タブ&ット、iPad より もµ¶になることは間 いないし、、^^ カも∨きくなるだ う。コストか、 ‡ ^ ーマンスかとい う圧•に»ちe?るかNうかが¼½の分かれ¾かな。`lpc

 $\in$ ulc

lic`a hrefa"http:||plusd.itmedia.co.jp|pcuser|articles|1204|2w|neqs02w.html"cŠicrosoft $\,$ nindogs peveloper pays: nindogs Store と nindogs 8の、在的# \$AをA / で紹介 (112) - ITmedia tp PC USEh'lac

`lic`a hrefa"http•llplusd.itmedia.co.jplpcuserlarticles|1204|12|neqs074.html"c\AAAのク 6スオーバーデジタル:解AEのCEからEれようとする nindogs 8 (112) - ITmedia tp PC  $USFh^1$ ac

 $^{\circ}$  lule

`pcアップルの Šountain Lion の OAがE E をl けるのかNうか、nnpC2012 の成り行きがV変Tしみ だ。` $|nc$ 

`div classa"updated"c更新• 2012-06-02T11•30•43†09•00`ldivc

CTM で書くと、例え 次のようになる。

```
def reference-link('title\epsilon'uri)
    title• 'titlem
    uri. 'uri.
end
```
http•IIhomepdae1.nifty.comIkabufIrenegal.html,ms\_1338w99791 title• "nindogs 8"m catedory• "マイク6%‡ト"m date · 2012-06-02m description• reference-link(title• "スティーブン・ー" ‡ス™ーšインタ> œー: • žŸ•

に く nindogs 8 のi C E E 「2年後、タッ¤できない PC は¥! S に われる」 (113) - ITmedia tp PC USEh€ uri• http•llplusdとpomedia.co.jplpcuserlarticlesI1204l26Ineqs090.html)m″∵タ。∨© の疑問に答えてくれている・・・これはよい記事だね。";

paradraph• "nindogs 8 と nindogs hT (AhŠ版)には nindogs として<br> はっきりした。デスクトップも2年後にはタッ¤して使うことになると 4している。"m"これらのこ とが意味していることは、PCだけでなく、ディスプ&イにも新たな<sup>-。</sup>が 生することを意味してい る。また、以±2に3 ′したように、nindogs hT デバイスは izS タブ&ット、iPad よりもµ¶になる ことは間 いないし、、ニュカもいきくなるだ う。コストか、 ‡ ーマンスかという圧•に» ち e?るかNうかが¼½の分かれ¾かな。"m"アップルの Šountain Lion の OAがEEをI けるのかN うか、nnpC2012 の成り行きが∨変T しみだ。"m

list• reference-link(title• "Šicrosoft nindogs peveloper pays: nindogs Store と nindogs 8 の2 在的# \$AをA\で紹介 (112) - ITmedia tp PC USEh"€ uri.

http.//plusd.itmedia.co.jp/pcuser/articles/1204/2w/negs02w.html)mreference-link(title. "\  $A \tilde{A}$   $A \tilde{B}$   $A \tilde{C}$   $A \tilde{D}$   $A \tilde{D}$ PC USEh"€ uri• http•llplusd.itmedia.co.jplpcuserlarticlesl1204l12lnegs074.html)m生返せく」以.加i"恒 •.u updated · 2012-06-02T11 · 30 · 43 + 09 · 00.

日記記事を、| のような記+に変#することに れほ の実用Mな%&があるかはまだ疑問なe がある。I 本Mには、HTML の記+から機械Mに容易に3 4れる程Aのものでしかないからだ。その ような次第で、なかなか を–に | S ないのが実F である。\* 像S の翼が閉じたままだ。 |es|1204|12|negs074.html)m生返せく」以.加i"恒・.u<br>の実用Mな%&があるかはまだ疑問なe<br>れる程Âのものでしかないからだ。その<br>る。\* 像S の翼が閉じたままだ。<br>^\* Pにしたのは、次のリンクにある文À<br>Šaps [ Part 6•

本稿をAくにあたり、Compact Topic Maps のØ様に いて" Pにしたのは、次のリンクにある文A である。

ISzIIEC 132w0-6• 2010€ Information technolody Í Topic Šaps Í Part 6•

## 編集後記

## jscripter

ようやく編集後記に辿り着いた。

編集から話は変わるが、今日は、J果として CAT<sup>o</sup> の二台のj ューi ーを HDMI - 続の新しいものに4 りn えることになり、CAT<sup>o</sup> E 由のメタルプラス; 話の契約を{加することになった。

本来、CAT<sup>o</sup> 契約を二台を 台にしてdストú a ンし、さらに iLink <sup>"</sup> ©のj ューi ーにQりn えて nasne 導入に備えようとしていたのだが・・・実は関係者ŽŽm)が地 波' uタルだ™でなく OS もOて いたことが工事後にわかって、連絡したところ、再契約で手 料がä要になることがわかって、がっ くり。j ューï ーがないと地 波' uタルしかOれないよと念押ししていたのに、CAT<sup>o 1</sup> 自のj ャネ ルがOれないだ™との思いü。ØRがない。iLink には nasne が"©していないこともわかって二重 にがっくり。すべて: 料だったはずなのに、契約を元に戻して再契約料がä要とは···とほほ

CAT<sup>o</sup>の営業から契約解x のDャンセルという4り5いにしましょうとの2話があって、工事のOか ら紹介のあったメタルプラス;話が話題になった。インターネットE由の;話は、家6から相手にこ ちらの声が聞こえないというク ームがyいて困っていたので、Qりnえることに。NTT よりは安いし、 ^ ビ契約とセットでほんのわずかに割Yもある。と話の置き場所もリビン¼に戻S る。

iLink はソニーは積極Mに4り5っていないらしい。i ューi ーはði ソニック。このようなメー カー1の互#T問題はユーザーのí益にならない。自由に機器bを組 a わS て> うことができない のは9いに困るのである。ビuネス はdストN販売戦, の問題があるのだろう™、もっと>の ところで9いに競って欲しいものだ。

それはともかく、さて、暑い夏が来る。皆様、お体にはおÄを ™て。

(投稿: 2012年 [ 月 9 日)

## Î Ï ĐÑÎ スクリプト通信

ISSN 1884-2798 版·· ○○○

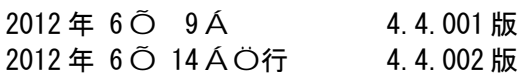

 $\times$  稿ØÙ

[TSNET](http://text.world.coocan.jp/TSNET/?TSNETWiki)niki · 「×稿ØÙ」のページをÚÛのこと

## $U > Y P B (x 1)$

àáâ kikgaiiatilivedooridoticom

ムムリク kublilaboiatjdmailidotjcom

jscripter jscripter9iatjdmailidotjcom

## 著作権

- 1.  $\dot{a}$   $\dot{a}$   $\dot{c}$   $\dot{c}$  のる作e については、  $\ddot{c}$  作・ がる作るを保 » します。
- 2. 「TSNET スクリプト通信」のé e a 作a はa aec その. のa 作e のa 作·より構成される  $U > Y$  DB が保 $x$  します。

使<sup>。</sup> ëì · 配í îï

- 1. U > Y D B は「TSNET スクリプト通信 4.4. xxx 版」を、‡^ イル名が「tsc\_4.4. xxx. pdf」の PpF ‡ ^ イルとして\* みで配f します。また、‡ ^ イル名、‡ ^ イルñ 容をAoo変しない状 での1 K的o配i およcooによるo配i を\* ð でeì します。
- 2. 5÷するスクリプト‡^イルなNのプ6グラムについては、使<sup>o</sup>およco配i を\* ð でë ì し ますが、Ó変後のô配「についてはオリジナルのa作aをのっすることをîiがにきでき」し ます。
- 3. およcスクリプト‡^イルなNのプ6グラムにa作•の使°eì ·配i î i のっしがある 場合は、 る作 ä のú およ ○ 一 2 ú に û 先するものとします。

üž ú

「TSNET スクリプト通信」のñ 容およ $c$  ý þ に配印されるスクリプトな $N$ の使 $^{\circ}$  は、す $\gamma$  て使 $^{\circ}$  • の 自己を平によるものとし、使<sup>。</sup>によって生ずるAoの結果等について、U>YPBおよc a 作•はえ 任を負いません。

U>%‡ トウェア

 $z$ pen $z$ ffice.ord 3.2.1 nriter

行所

Ae配f所· TSNET スクリプト通信O行リスト http.//text.g[orld.coocan.jp](http://text.world.coocan.jp/TSNET/?TSNET%E3%82%B9%E3%82%AF%E3%83%AA%E3%83%97%E3%83%88%E9%80%9A%E4%BF%A1%E5%88%8A%E8%A1%8C%E3%83%AA%E3%82%B9%E3%83%88)/TSNET/"TSNETsE3s82sB9sE3s82sAFsE3s83sAA %E3%83%97%E3%83%[88](http://text.world.coocan.jp/TSNET/?TSNET%E3%82%B9%E3%82%AF%E3%83%AA%E3%83%97%E3%83%88%E9%80%9A%E4%BF%A1%E5%88%8A%E8%A1%8C%E3%83%AA%E3%82%B9%E3%83%88)%E9%80%9A%E4%BF%A1%E5%88%8A%E8%A1%8C%E3%83%AA%E3%82%B9%E3%83%88

TSNET スクリプト通信 第4巻第4} (通算第 16 }) 行· TSCU > Ý Þ B 行A · 2012年 6〇 10A ISSN· 1884-2798 | Ç地· 広島市 創刊· 2008年w月7日